# **Roarquery**

**Adam Richie-Halford**

**May 01, 2024**

# **CONTENTS**

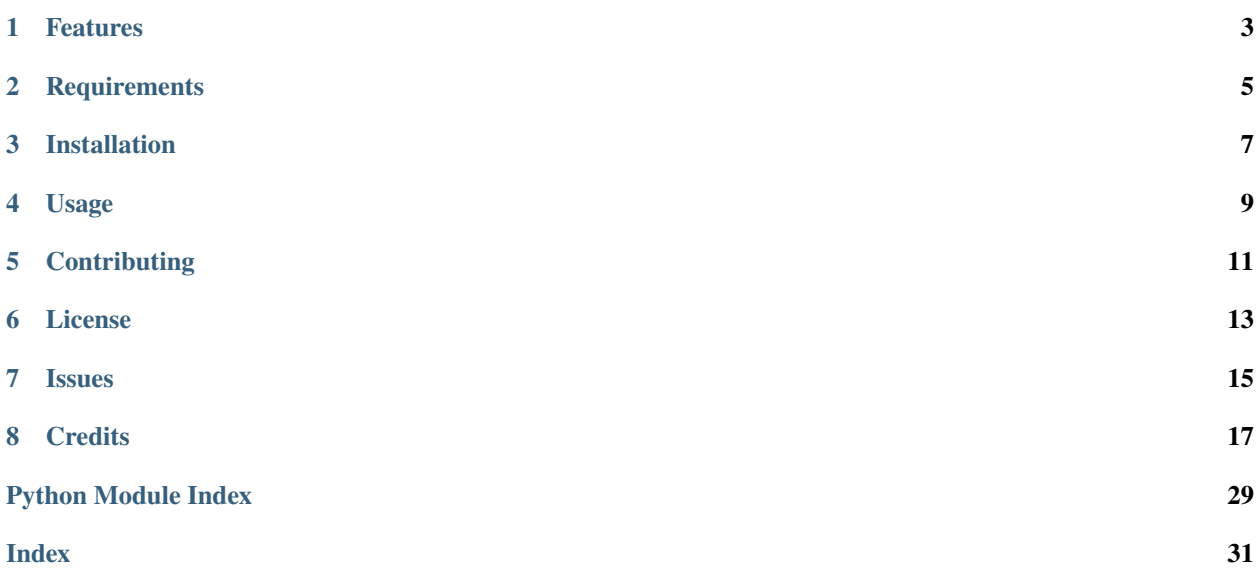

# **ONE**

# **FEATURES**

- <span id="page-6-0"></span>• Query ROAR runs
- Download ROAR runs and trials
- List ROAR Firestore collections

**TWO**

# **REQUIREMENTS**

<span id="page-8-0"></span>• Python 3.9+

• [fuego](https://sgarciac.github.io/fuego/)

# **THREE**

# **INSTALLATION**

<span id="page-10-0"></span>You can install *Roarquery* via [pip](https://pip.pypa.io/) from [PyPI:](https://pypi.org/)

pip install roarquery

*Roarquery* also requires you to install *fuego*, a command line firestore client. Please see the [fuego documentation](https://sgarciac.github.io/fuego/#installation) for complete installation instructions.

On a Mac, follow these steps:

1. Ensure you have a working go installation. If

go version

returns something, then you are good to go. If not, install go with homebrew:

```
/bin/bash -c "$(curl -fsSL https://raw.githubusercontent.com/Homebrew/install/HEAD/
˓→install.sh)"
brew install go
```
2. Then install *fuego*

```
git clone https://github.com/sgarciac/fuego.git
cd fuego
go build .
go install .
```
3. Finally, modify your PATH variable to include the go installation directory, which can be done with the following incantation:

echo \$HOME/go/bin | sudo tee -a /private/etc/paths.d/go

4. You may need to open a new terminal window or tab for these changes to take effect.

### **FOUR**

### **USAGE**

# <span id="page-12-0"></span>**4.1 Authentication**

Before you can use *Roarquery*, you need to provide authentication details:

*Roarquery* works with both the current and legacy ROAR assessment databases. For example, the *roarquery runs* subcommand accepts a *–legacy* parameter to access the legacy database. If you would like to use roarquery with both databases, you will need to follow the steps below in both the legacy and current assessment Firebase projects.

- 1. Retrieve or generate a Service Account key file.
	- a. go to your [Firebase project console,](https://console.firebase.google.com)
	- b. go to "Project settings" (in the little gear menu next to "Project Overview"),
	- c. click on the "Service accounts" tab,
	- d. click on the "Generate new private key" button.
- 2. Save these files to somewhere on your computer. For example, presuming the previous commands downloaded the files to "\$HOME/Downloads/private\_key.json" and "\$HOME/Downloads/legacy\_private\_key.json"

```
mkdir -p "$HOME/.firebaseconfig"
mv "$HOME/Downloads/private_key.json" "$HOME/.firebaseconfig/private_key.json"
mv "$HOME/Downloads/legacy_private_key.json" "$HOME/.firebaseconfig/legacy_private_
\rightarrowkey.json"
```
3. Set the environment variable *ROAR\_QUERY\_CREDENTIALS* (or *ROAR\_QUERY\_LEGACY\_CREDENTIALS* for the legacy database) to point to these files.

```
echo "export ROAR_QUERY_CREDENTIALS=\"$HOME/.firebaseconfig/private_key.json\"" >> ~
\rightarrow/.zprofile
echo "export ROAR_QUERY_CREDENTIALS=\"$HOME/.firebaseconfig/private_key.json\"" >> ~
˓→/.bash_profile
echo "export ROAR_QUERY_LEGACY_CREDENTIALS=\"$HOME/.firebaseconfig/legacy_private_
˓→key.json\"" >> ~/.zprofile
echo "export ROAR_QUERY_LEGACY_CREDENTIALS=\"$HOME/.firebaseconfig/legacy_private_
˓→key.json\"" >> ~/.bash_profile
```
# **4.2 Command-line Usage**

Please see the [Command-line Reference](usage.html) for details.

# **FIVE**

# **CONTRIBUTING**

<span id="page-14-0"></span>Contributions are very welcome. To learn more, see the [Contributor Guide.](contributing.html)

**SIX**

# **LICENSE**

<span id="page-16-0"></span>Distributed under the terms of the [MIT license,](https://opensource.org/licenses/MIT) *Roarquery* is free and open source software.

# **SEVEN**

# **ISSUES**

<span id="page-18-0"></span>If you encounter any problems, please [file an issue](https://github.com/richford/roarquery/issues) along with a detailed description.

# **EIGHT**

# **CREDITS**

<span id="page-20-1"></span><span id="page-20-0"></span>This project was generated from [@cjolowicz'](https://github.com/cjolowicz)s [Hypermodern Python Cookiecutter](https://github.com/cjolowicz/cookiecutter-hypermodern-python) template.

# **8.1 Usage**

### **8.1.1 roarquery**

Roarquery.

Roarquery is a command-line interface for querying ROAR data in Google Cloud Firestore. It has several subcommands, which are listed below.

roarquery [OPTIONS] COMMAND [ARGS]...

#### **Options**

#### --version

Show the version and exit.

Useful definitions:

- trial: a single stimulus/response pair
- run: globally unique collection of successive trials.

This constitute "running" through the task one time.

- corpus: A named and immutable collection of stimuli
- block: A portion of a run whose stimuli are drawn from only one corpus.
- task: the activity or assessment that was performed in a run (e.g. SWR, PA, SRE, etc.)
- task-variant: a specification of the task, e.g. adaptive vs. random; 1 vs 3 blocks
- school, district, class: all assume the standard meaning
- study: a collection of runs associated with a research project

#### <span id="page-21-0"></span>**runs**

Return ROAR runs matching certain query parameters.

The options described below can be combined to return runs that match all of the specified query parameters.

b Arguments:

OUTPUT FILENAME Path to the output file to which to save runs/trials.

roarquery runs [OPTIONS] OUTPUT\_FILENAME

#### **Options**

#### --legacy

Return trials from the legacy database

#### **Default**

#### False

#### $--**roar**-uid *ce* can uid$

Return only runs for the user with this ROAR UID.

#### --pid-prefix <pid\_prefix>

Return only runs for users with this prefix.

#### --task-id <task\_id>

Return only runs for this task.

#### --study-id <study\_id>

Return only runs for this study. Only supported in the legacy database.

#### --variant-id <variant\_id>

Return only runs for this variant.

#### --district-id <district\_id>

Return only runs for this district.

#### --school-id <school\_id>

Return only runs for this school.

#### --class-id <class\_id>

Return only runs with this class.

#### --group-id <group\_id>

Return only runs with this group. Only supported in the current database.

#### --require-completed

Require all runs to be completed.

#### **Default**

False

#### --started-before <started\_before>

Return only runs started before this date. Format: YYYY-MM-DD.

#### --started-after <started\_after>

Return only runs started after this date. Format: YYYY-MM-DD.

### <span id="page-22-1"></span>--return-trials

Return the trials for each run as well.

#### --root-doc <root doc>

The Firestore root document. Returned runs will all be under this document.

#### **Arguments**

#### OUTPUT\_FILENAME

Required argument

#### Examples:

Return trials for the "swr" task in the "validation" study.

```
roarquery runs --task-id=swr --study-id=validation --return-trials trials.csv
```
Return runs for the "sre" task in the "sd" district that started after 2021-05-10.

```
roarquery runs --task-id=sre --district-id=sd --started-after=2021-05-10 runs.
csv
```
# **8.2 Reference**

#### <span id="page-22-0"></span>**8.2.1 roarquery.runs**

Query and return ROAR runs.

roarquery.runs.filter\_run\_dates(*runs*, *started\_before=None*, *started\_after=None*)

Filter runs by date.

#### **Parameters**

- runs  $(List[Dict[str, Any]])$  The runs to filter.
- started\_before (date, optional, default=None) Return only runs started before this date.
- started\_after (date, optional, default=None) Return only runs started after this date.

#### **Returns**

The filtered runs.

#### **Return type**

List[Dict[str, Any]]

#### <span id="page-23-0"></span>**Examples**

```
>>> runs = [
... {
... "CreateTime": "2020-01-01T00:00:00.000Z",
... "Data": {
... "name": "run-1",
... "timeStarted": "2020-01-01T00:00:00.000Z",
... "classId": "class-1",
... "completed": "true",
... },
... "ID": "run-1",
... "Path": "prod/roar-prod/runs/run-1",
... "ReadTime": "2020-01-01T00:00:00.000Z",
... "UpdateTime": "2020-01-01T00:00:00.000Z",
... },
... {
... "CreateTime": "2020-02-01T00:00:00.000Z",
... "Data": {
... "name": "run-2",
... "timeStarted": "2020-02-01T00:00:00.000Z",
... "classId": "class-2",
... "completed": "true",
\cdots },
... "ID": "run-2",
... "Path": "prod/roar-prod/runs/run-1",
... "ReadTime": "2020-02-01T00:00:00.000Z",
... "UpdateTime": "2020-02-01T00:00:00.000Z",
... },
... ]
>>> filtered = filter_run_dates(runs, started_before=date(2020, 1, 15))
\gg print(filtered == [runs[0]])
True
```
roarquery.runs.get\_runs(*return\_trials=False*, *query\_kwargs=None*, *started\_before=None*, *started\_after=None*, *user\_type='users'*, *merge\_user\_info=True*)

Get all runs that satisfy a specific query.

#### **Parameters**

- return\_trials (bool, optional, default=False) If True, return the trials for each run as well.
- query\_kwargs (dict, optional, default=None) The query to run. If None, all runs will be returned.
- started\_before  $(data, optional, default=None) Return only runs started before$ this date.
- started\_after (date, optional,  $default=None) Return$  only runs started after this date.
- user\_type (str, optional, default="users") The user type to query. Either "users" or "guests".
- merge\_user\_info (bool, optional, default=True) If True, merge the user doc info into the run data.

#### <span id="page-24-0"></span>**Returns**

The runs that satisfy the query.

#### **Return type**

List[dict]

roarquery.runs.get\_runs\_compat(*root\_doc='prod/roar-prod'*, *return\_trials=False*, *query\_kwargs=None*, *started\_before=None*, *started\_after=None*, *merge\_user\_info=False*)

Get all runs that satisfy a specific query.

#### **Parameters**

- root\_doc (str, optional, default="prod/roar-prod") The Firestore root document. The returned runs will all be under this document.
- return\_trials (bool, optional, default=False) If True, return the trials for each run as well.
- query\_kwargs (dict, optional, default=None) The query to run. If None, all runs will be returned.
- started\_before (date, optional, default=None) Return only runs started before this date.
- started\_after (date, optional, default=None) Return only runs started after this date.
- merge\_user\_info (bool, optional, default=False) If True, merge the user doc info into the run data.

#### **Returns**

The runs that satisfy the query.

#### **Return type**

List[dict]

#### roarquery.runs.get\_trials\_from\_run(*run\_path*)

Get all trials from a run.

#### **Parameters**

run\_path  $(str)$  – The Firestore path to the run.

#### **Returns**

The trials from the run.

#### **Return type**

List[Dict[str, str]]

roarquery.runs.get\_user\_from\_run(*run\_path*, *legacy=False*)

Get the user that owns a run.

#### **Parameters**

- run\_path  $(str)$  The Firestore path to the run.
- legacy (bool, optional) If True, the returned user will be identified by PID, otherwise the user will be identified by roarUid. Default: False.

#### **Returns**

The user that owns the run.

#### **Return type**

List[Dict[str, str]]

<span id="page-25-2"></span>roarquery.runs.merge\_data\_with\_metadata(*fuego\_response*, *metadata\_params*)

Merge trial data with metadata.

We often want to merge the run/trial data with some of the metadata returned by Firestore. In Python 3.9 we could use the | operator but we want to be backward compatible so we iterate over the data and metadata and merge them together.

#### **Parameters**

- fuego\_response  $(List[Dict[str, Any]])$  The trial data.
- metadata\_params  $(Dict[str, str])$  The metadata fields that will be merged into the data. The keys are the desired keys in the merged data and the values are the metadata keys to use.

**Returns**

The merged data.

**Return type**

List[Dict[str, Any]]

### <span id="page-25-0"></span>**8.2.2 roarquery.collections**

Query Firestore collections.

roarquery.collections.get\_collections()

Get collections from a database.

**Return type** *List*[str]

### <span id="page-25-1"></span>**8.2.3 roarquery.utils**

Utilities functions.

roarquery.utils.bytes2json(*bytes*)

Convert bytes to json.

**Parameters bytes**  $(bytes)$  – The bytes to convert.

**Returns**

The converted json.

**Return type** List[\_FuegoResponse]

#### **Examples**

An empty string will return an empty list: >>> bytes2json(b"") []

```
>>> json_out = bytes2json(
... b'[{"ID": "1", "Data": {"a": "b"}, "Path": "prod/roar-prod", '
... b'"CreateTime": "2020-04-01T00:00:00Z",
... b'"ReadTime": "2020-04-01T00:00:00Z",
... b'"UpdateTime": "2020-04-01T00:00:00Z"}]'
```
(continues on next page)

(continued from previous page)

```
... )
\gg print(json_out == [{
... 'ID': '1',
... 'Data': {'a': 'b'},
... 'Path': 'prod/roar-prod',
... 'CreateTime': '2020-04-01T00:00:00Z',
... 'ReadTime': '2020-04-01T00:00:00Z',
... 'UpdateTime': '2020-04-01T00:00:00Z'
... }])
True
```
#### roarquery.utils.camel\_case(*string*)

Convert a string to camel case.

#### **Parameters**

string  $(str)$  – The string to convert.

#### **Returns**

The camel case string.

#### **Return type**

str

#### **Examples**

```
>>> camel_case("an_example_string")
anExampleString
```

```
>>> camel_case("an-example-string-with-dashes")
anExampleStringWithDashes
```
#### roarquery.utils.drop\_empty(*iterable*)

Drop empty strings from a list.

#### **Parameters**

**iterable**  $(list)$  – The list to drop empty strings from.

#### **Returns**

The list with empty strings dropped.

#### **Return type**

list

#### **Examples**

```
>>> drop_empty(["", "a", "", "b"])
['a', 'b']
```
#### roarquery.utils.page\_results(*query*, *limit=None*)

Page through results from a query.

#### **Parameters**

- <span id="page-27-0"></span>• query  $(List[str])$  – The query to run. This is a list of strings that will be passed to subprocess.check\_output.
- limit (int, optional, default=100) The number of results to return per page.

#### **Returns**

The results of the query.

#### **Return type**

List[\_FuegoResponse]

#### roarquery.utils.trim\_doc\_path(*path*)

Remove leading project information from firestore document path.

#### **Parameters**

**path**  $(str)$  – The path to standardize.

#### **Returns**

The standardized path.

**Return type**

str

#### **Examples**

```
>>> trim_doc_path("projects/proj-id/databases/(default)/documents/prod/roar-prod")
prod/roar-prod
```
# **8.3 Contributor Guide**

Thank you for your interest in improving this project. This project is open-source under the [MIT license](https://opensource.org/licenses/MIT) and welcomes contributions in the form of bug reports, feature requests, and pull requests.

Here is a list of important resources for contributors:

- [Source Code](https://github.com/richford/roarquery)
- [Documentation](https://roarquery.readthedocs.io/)
- [Issue Tracker](https://github.com/richford/roarquery/issues)
- [Code of Conduct](codeofconduct.html)

#### **8.3.1 How to report a bug**

Report bugs on the [Issue Tracker.](https://github.com/richford/roarquery/issues)

When filing an issue, make sure to answer these questions:

- Which operating system and Python version are you using?
- Which version of this project are you using?
- What did you do?
- What did you expect to see?
- What did you see instead?

The best way to get your bug fixed is to provide a test case, and/or steps to reproduce the issue.

#### **8.3.2 How to request a feature**

Request features on the [Issue Tracker.](https://github.com/richford/roarquery/issues)

#### **8.3.3 How to set up your development environment**

You need Python 3.9+ and the following tools:

- [Poetry](https://python-poetry.org/)
- [Nox](https://nox.thea.codes/)
- [nox-poetry](https://nox-poetry.readthedocs.io/)

Install the package with development requirements:

\$ poetry install

You can now run an interactive Python session, or the command-line interface:

\$ poetry run python \$ poetry run roarquery

#### **8.3.4 How to test the project**

Run the full test suite:

\$ nox

List the available Nox sessions:

```
$ nox --list-sessions
```
You can also run a specific Nox session. For example, invoke the unit test suite like this:

\$ nox --session=tests

Unit tests are located in the tests directory, and are written using the [pytest](https://pytest.readthedocs.io/) testing framework.

#### **8.3.5 How to submit changes**

Open a [pull request](https://github.com/richford/roarquery/pulls) to submit changes to this project.

Your pull request needs to meet the following guidelines for acceptance:

- The Nox test suite must pass without errors and warnings.
- Include unit tests. This project maintains 100% code coverage.
- If your changes add functionality, update the documentation accordingly.

Feel free to submit early, though—we can always iterate on this.

To run linting and code formatting checks before committing your change, you can install pre-commit as a Git hook by running the following command:

\$ nox --session=pre-commit -- install

It is recommended to open an issue before starting work on anything. This will allow a chance to talk it over with the owners and validate your approach.

# **8.4 Contributor Covenant Code of Conduct**

### **8.4.1 Our Pledge**

We as members, contributors, and leaders pledge to make participation in our community a harassment-free experience for everyone, regardless of age, body size, visible or invisible disability, ethnicity, sex characteristics, gender identity and expression, level of experience, education, socio-economic status, nationality, personal appearance, race, religion, or sexual identity and orientation.

We pledge to act and interact in ways that contribute to an open, welcoming, diverse, inclusive, and healthy community.

### **8.4.2 Our Standards**

Examples of behavior that contributes to a positive environment for our community include:

- Demonstrating empathy and kindness toward other people
- Being respectful of differing opinions, viewpoints, and experiences
- Giving and gracefully accepting constructive feedback
- Accepting responsibility and apologizing to those affected by our mistakes, and learning from the experience
- Focusing on what is best not just for us as individuals, but for the overall community

Examples of unacceptable behavior include:

- The use of sexualized language or imagery, and sexual attention or advances of any kind
- Trolling, insulting or derogatory comments, and personal or political attacks
- Public or private harassment
- Publishing others' private information, such as a physical or email address, without their explicit permission
- Other conduct which could reasonably be considered inappropriate in a professional setting

### **8.4.3 Enforcement Responsibilities**

Community leaders are responsible for clarifying and enforcing our standards of acceptable behavior and will take appropriate and fair corrective action in response to any behavior that they deem inappropriate, threatening, offensive, or harmful.

Community leaders have the right and responsibility to remove, edit, or reject comments, commits, code, wiki edits, issues, and other contributions that are not aligned to this Code of Conduct, and will communicate reasons for moderation decisions when appropriate.

### **8.4.4 Scope**

This Code of Conduct applies within all community spaces, and also applies when an individual is officially representing the community in public spaces. Examples of representing our community include using an official e-mail address, posting via an official social media account, or acting as an appointed representative at an online or offline event.

### **8.4.5 Enforcement**

Instances of abusive, harassing, or otherwise unacceptable behavior may be reported to the community leaders responsible for enforcement at [richiehalford@gmail.com.](mailto:richiehalford@gmail.com) All complaints will be reviewed and investigated promptly and fairly.

All community leaders are obligated to respect the privacy and security of the reporter of any incident.

### **8.4.6 Enforcement Guidelines**

Community leaders will follow these Community Impact Guidelines in determining the consequences for any action they deem in violation of this Code of Conduct:

#### **1. Correction**

**Community Impact**: Use of inappropriate language or other behavior deemed unprofessional or unwelcome in the community.

**Consequence**: A private, written warning from community leaders, providing clarity around the nature of the violation and an explanation of why the behavior was inappropriate. A public apology may be requested.

#### **2. Warning**

**Community Impact**: A violation through a single incident or series of actions.

**Consequence**: A warning with consequences for continued behavior. No interaction with the people involved, including unsolicited interaction with those enforcing the Code of Conduct, for a specified period of time. This includes avoiding interactions in community spaces as well as external channels like social media. Violating these terms may lead to a temporary or permanent ban.

#### **3. Temporary Ban**

**Community Impact**: A serious violation of community standards, including sustained inappropriate behavior.

**Consequence**: A temporary ban from any sort of interaction or public communication with the community for a specified period of time. No public or private interaction with the people involved, including unsolicited interaction with those enforcing the Code of Conduct, is allowed during this period. Violating these terms may lead to a permanent ban.

#### **4. Permanent Ban**

**Community Impact**: Demonstrating a pattern of violation of community standards, including sustained inappropriate behavior, harassment of an individual, or aggression toward or disparagement of classes of individuals.

**Consequence**: A permanent ban from any sort of public interaction within the community.

### **8.4.7 Attribution**

This Code of Conduct is adapted from the [Contributor Covenant,](https://www.contributor-covenant.org) version 2.0, available at [https://www.](https://www.contributor-covenant.org/version/2/0/code_of_conduct.html) [contributor-covenant.org/version/2/0/code\\_of\\_conduct.html.](https://www.contributor-covenant.org/version/2/0/code_of_conduct.html)

Community Impact Guidelines were inspired by [Mozilla's code of conduct enforcement ladder.](https://github.com/mozilla/diversity)

For answers to common questions about this code of conduct, see the FAQ at [https://www.contributor-covenant.org/faq.](https://www.contributor-covenant.org/faq) Translations are available at [https://www.contributor-covenant.org/translations.](https://www.contributor-covenant.org/translations)

# **8.5 MIT License**

#### Copyright © 2022 Adam Richie-Halford

Permission is hereby granted, free of charge, to any person obtaining a copy of this software and associated documentation files (the "Software"), to deal in the Software without restriction, including without limitation the rights to use, copy, modify, merge, publish, distribute, sublicense, and/or sell copies of the Software, and to permit persons to whom the Software is furnished to do so, subject to the following conditions:

The above copyright notice and this permission notice shall be included in all copies or substantial portions of the Software.

**The software is provided "as is", without warranty of any kind, express or implied, including but not limited to the warranties of merchantability, fitness for a particular purpose and noninfringement. In no event shall the authors or copyright holders be liable for any claim, damages or other liability, whether in an action of contract, tort or otherwise, arising from, out of or in connection with the software or the use or other dealings in the software.**

# **PYTHON MODULE INDEX**

<span id="page-32-0"></span>r

roarquery.collections, [22](#page-25-0) roarquery.runs, [19](#page-22-0) roarquery.utils, [22](#page-25-1)

# **INDEX**

# <span id="page-34-0"></span>Symbols

--class-id roarquery-runs command line option, [18](#page-21-0) --district-id roarquery-runs command line option, [18](#page-21-0) --group-id roarquery-runs command line option, [18](#page-21-0) --legacy roarquery-runs command line option, [18](#page-21-0) --pid-prefix roarquery-runs command line option, [18](#page-21-0) --require-completed roarquery-runs command line option, [18](#page-21-0) --return-trials roarquery-runs command line option, [18](#page-21-0) --roar-uid roarquery-runs command line option, [18](#page-21-0) --root-doc roarquery-runs command line option, [19](#page-22-1) --school-id roarquery-runs command line option, [18](#page-21-0) --started-after roarquery-runs command line option, [18](#page-21-0) --started-before roarquery-runs command line option, [18](#page-21-0) --study-id roarquery-runs command line option, [18](#page-21-0) --task-id roarquery-runs command line option, [18](#page-21-0) --variant-id roarquery-runs command line option, [18](#page-21-0) --version roarquery command line option, [17](#page-20-1) B

bytes2json() (*in module roarquery.utils*), [22](#page-25-2)

### $\cap$

camel\_case() (*in module roarquery.utils*), [23](#page-26-0)

### D

drop\_empty() (*in module roarquery.utils*), [23](#page-26-0)

### F

filter\_run\_dates() (*in module roarquery.runs*), [19](#page-22-1)

### G

get\_collections() (*in module roarquery.collections*), [22](#page-25-2) get\_runs() (*in module roarquery.runs*), [20](#page-23-0) get\_runs\_compat() (*in module roarquery.runs*), [21](#page-24-0) get\_trials\_from\_run() (*in module roarquery.runs*), [21](#page-24-0) get\_user\_from\_run() (*in module roarquery.runs*), [21](#page-24-0)

### M

merge\_data\_with\_metadata() (*in module roarquery.runs*), [21](#page-24-0) module

roarquery.collections, [22](#page-25-2) roarquery.runs, [19](#page-22-1) roarquery.utils, [22](#page-25-2)

### O

OUTPUT\_FILENAME roarquery-runs command line option, [19](#page-22-1)

### P

page\_results() (*in module roarquery.utils*), [23](#page-26-0)

# R

roarquery command line option --version, [17](#page-20-1) roarquery.collections module, [22](#page-25-2) roarquery.runs module, [19](#page-22-1) roarquery.utils module, [22](#page-25-2) roarquery-runs command line option --class-id, [18](#page-21-0) --district-id, [18](#page-21-0) --group-id, [18](#page-21-0) --legacy, [18](#page-21-0)

```
--pid-prefix, 18
--require-completed, 18
--return-trials, 18
--roar-uid, 18
--root-doc, 19
--school-id, 18
--started-after, 18
--started-before, 18
--study-id, 18
--task-i18
--variant-id, 18
OUTPUT_FILENAME, 19
```
# T

trim\_doc\_path() (*in module roarquery.utils*), [24](#page-27-0)